## **WYKONANE OPRACOWANIE** WSPÓŁFINANSOWANE PRZEZ UNIĘ EUROPEJSKA W RAMACH EUROPEJSKIEGO FUNDUSZU SPOŁECZNEGO

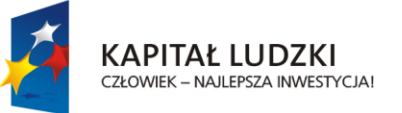

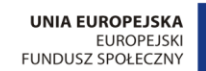

# **INSTRUKCJA STOSOWANIA PRODUKTU FINALNEGO PROJEKTU**

## "MODEL PRACY POZALEKCYJNEJ **Z WYKORZYSTANIEM NOWATORSKICH METOD PRACY ORAZ WSPÓŁCZESNYCH TECHNIK INFORMATYCZNYCH"**

**BENEFICJENT GMINA GORLICE / OŚWIATOWY ZESPÓŁ EKONOMICZNO- ADMINISTRACYJNY GMINY GORLICE** 

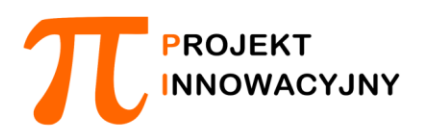

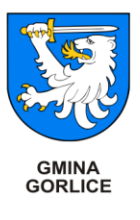

OPRACOWANIE: Zespół d/s Produktu, Gorlice 2012 r.

# **STRESZCZENIE**

Dokument zawiera minimalną liczbę kroków i załączników do wdrożenia Innowacyjnego Modelu Pracy Pozalekcyjnej

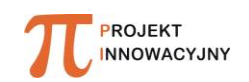

## **I. Elementy składające się na produkt finalny i ich zastosowanie**

Produktem finalnym wypracowanym w ramach projektu "Model pracy pozalekcyjnej z wykorzystaniem nowatorskich metod pracy oraz współczesnych technik informatycznych" jest **Innowacyjny Model Pracy Pozalekcyjnej.**

### **W skład produktu finalnego wchodzą następujące elementy:**

- *"Interdyscyplinarny program zajęć pozalekcyjnych prowadzonych metodą projektu"* zawierający 10 projektów edukacyjnych. Każdy projekt składa się z :
	- 1) konspektu projektu zawierającego cele, treści kształcenia, realizację zadań, efekty końcowe oraz ewaluację,
	- 2) wyodrębnionych treści podstawy programowej oraz treści ją rozszerzającej,
	- 3) scenariusza interdyscyplinarnych zajęć pozalekcyjnych,
	- 4) 3 konspektów zajęć prowadzonych na uczelni wyższej,
	- 5) 2 scenariuszy zajęć w Centrum Nauki Kopernik w Warszawie,

Do produktu dołączonych jest 36 filmów instruktażowych zawierających opis przebiegu doświadczeń przeprowadzonych w ramach realizowanych projektów interdyscyplinarnych.

- *Poradnik "Koncepcja zastosowania e-learningu"* dla odbiorców i użytkowników, zawierający opis istoty działania platformy e-learningowej, korzyści zastosowania jej w realizacji zajęć metodą projektu oraz wymagania techniczne dla jej wdrożenia.
- *Poradnik "Jak stosować metodę projektu"*  dla nauczyciela i ucznia, zawierający dokładny opis działań projektowych oraz opis działań w zakresie wdrażania programu zajęć pozalekcyjnych prowadzonych metodą projektu.
- *Narzędzia diagnozy zainteresowań uczniów nauką przedmiotów ścisłych* składające się z następujących testów:
	- "Test Zainteresowań Naukami Ścisłymi" opracowany przez dr Małgorzatę Sitarczyk,
	- "Test wiadomości z zakresu nauk ścisłych i przyrodniczych" opracowany przez prof. Wiesławę Kaczor, dr. Macieja Janiuka i mgr. Artura Wiśniewskiego.

Produkt finalny wraz z całą obudową dydaktyczną nagrany jest na płytach CD.

#### **Wykaz materiałów zawartych na płytach CD:**

#### **I płyta CD zawiera:**

1. 10 katalogów opisanych nazwami projektów, a w każdym z nich 5 podkatalogów zawierających:

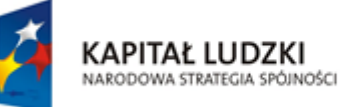

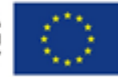

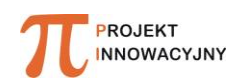

- a) konspekt projektu z celami, treściami kształcenia, realizacją zadań, efektami końcowymi oraz ewaluacją,
- b) wyodrębnione treści podstawy programowej oraz treści ją rozszerzającej,
- c) scenariusz interdyscyplinarnych zajęć pozalekcyjnych,
- d) konspekty zajęć prowadzonych na uczelni wyższej,
- e) scenariusze zajęć w Centrum Nauki Kopernik w Warszawie.
- 2. Poradnik "Koncepcja zastosowania e-learningu" zawierający opis istoty działania platformy e-learningowej, korzyści zastosowania jej w realizacji zajęć metodą projektu oraz wymagania techniczne dla jej wdrożenia.
- 3. Poradnik "Jak stosować metodę projektu" poradnik dla nauczyciela i ucznia, zawierający dokładny opis działań projektowych oraz opis działań w zakresie wdrażania programu zajęć pozalekcyjnych prowadzonych metodą projektu.
- 4. Narzędzia diagnozy zainteresowań uczniów nauką przedmiotów ścisłych.

#### **II płyta CD zawiera:**

10 katalogów z filmami instruktażowymi zawierającymi opis przebiegu doświadczeń przeprowadzonych w ramach realizowanych projektów interdyscyplinarnych. Każdy z katalogów jest nazwany tematem projektu.

### **Szczegółowy opis poszczególnych elementów produktu:**

### **1. Program zajęć pozalekcyjnych realizowanych metodą projektu**

- W ramach każdego programu odbywają się zajęcia:
- a) w szkole: 22 24 godzin dydaktycznych,
- b) na uczelni wyższej: 4 godziny dydaktyczne,
- c) w Centrum Nauki Kopernik lub innym Centrum Nauki: 5 godzin dydaktycznych.

Każdy projekt składa się z konspektu wraz z treściami nauczania, przykładowym scenariuszem interdyscyplinarnych zajęć, konspektem zajęć na uczelni wyższej oraz scenariuszem zajęć w Centrum Nauki Kopernik.

#### **Struktura konspektu**

Wszystkie konspekty projektu mają taką samą strukturę i zawierają:

- cele kształcenia (wymagania ogólne i szczegółowe),
- mapę mentalną,
- treści kształcenia,
- czas realizacji projektu,
- adresatów projektu,
- typ projektu,

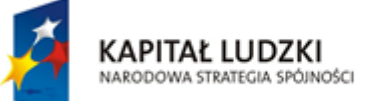

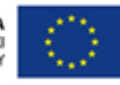

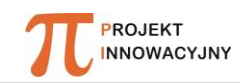

- formę pracy uczniów,
- harmonogram działań,
- realizację zadań,
- karty pracy,
- literaturę,
- skład osobowy grupy, zadania lidera, członków zespołu, nauczyciela,
- efekty końcowe projektu i ich charakterystyka,
- ewaluacja (karta ewaluacji, samoocena).

#### **Struktura scenariusza zajęć**

Wszystkie scenariusze zajęć interdyscyplinarnych mają taką samą strukturę i zawierają:

- temat zajęć,
- cel główny i szczegółowy,
- formy pracy,
- środki dydaktyczne,
- przebieg zajęć,
- karty pracy,
- ewaluację.

#### **Konspekt zajęć prowadzonych na uczelni wyższej zawiera:**

- cele,
- metody,
- środki dydaktyczne,
- przebieg zajęć (wykład, ćwiczenia).

#### **Scenariusz zajęć w Centrum Nauki Kopernik składa się z:**

- tematu zajęć,
- czasu pracy,
- materiałów i narzędzi,
- ilości uczniów,
- celu zajęć, problemu do rozwiązania,
- przebiegu zajęć,
- materiałów dokumentujących (podsumowanie, wnioski, zdjęcia).

Do każdego scenariusza dołączona jest karta pracy uczestnika projektu, którą otrzymują uczestnicy zajęć do samodzielnego uzupełnienia.

### **2. Platforma e-learningowa**

Platforma e-learningowa to narzędzie wspomagające proces dydaktyczny, funkcjonujące w formie aplikacji internetowej.

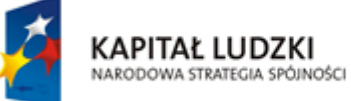

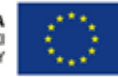

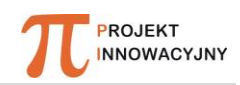

Platforma "Fronter" zastosowana w projekcie została skonfigurowana do jego potrzeb i charakteru. Koncepcja funkcjonowania platformy w przypadku realizacji projektu *"Model pracy pozalekcyjnej z wykorzystaniem nowatorskich metod pracy oraz współczesnych technik informatycznych*" opiera się na funkcjonowaniu wirtualnych "korytarzy" - szkół gimnazjalnych biorących udział w projekcie, jak i wirtualnych "sal" przedmiotowych funkcjonujących w danych szkołach.

Platforma dostępna jest pod adresem: **<https://fronter.com/platformagorlice>** Korzystanie z platformy możliwe jest po wcześniejszym zalogowaniu się i wymaga podania indywidualnej nazwy użytkownika oraz hasła.

Login użytkownika (gościa): *Gość.Projektu* Hasło użytkownika (gościa): *innowacyjny*

Kolejne założenie mające wpływ na możliwości wykorzystania narzędzi platformy oraz jej zasobów, to hierarchiczny podział użytkowników. Poczynając od tych, którzy mają najwyższe uprawnienia, można rozróżnić:

- "Administratorów",
- "Szkolnych administratorów",
- "Nauczycieli",
- "Uczniów".

Użytkownik będący w hierarchii wyżej, dziedziczy wszystkie uprawnienia użytkowników niższych rangą.

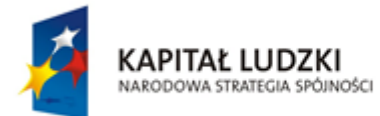

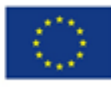

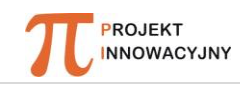

| <i>Abustantingerme</i> | 11104.11144.11147                                                                                                    |  |  |  |  |  |
|------------------------|----------------------------------------------------------------------------------------------------|--|--|--|--|--|
| <b>Pijk</b><br>Edycja  | Narzędzia<br>Zakładki<br>Pomoc<br><b>Widok</b><br>Historia<br>Strona startowa programu Mozilla Firefox<br>MPD: instrukcja - lukaszwiatr@gmail.com -  X<br>>> platformac<br>$\times$ |  |  |  |  |  |
| ←                      | https://fronter.com/platformagorlice/main.phtml                                                                                                    |  |  |  |  |  |
|                        |                                                                                                    |  |  |  |  |  |
|                        | >>fronter<br>Sale $\blacktriangleright$<br>Kontakty online (!)<br>Narzędzia osobiste $\blacktriangledown$                                                                           |  |  |  |  |  |
|                        | Strona startowa                                                                                                    |  |  |  |  |  |
|                        | Korytarze szkół                                                                                                    |  |  |  |  |  |
|                        | <b>G</b> Kwiatonowice                                                                                                    |  |  |  |  |  |
|                        | Korytarz sal przedmiotowych                                                                                                    |  |  |  |  |  |
| ш                      | - Chemia_G-Kwi                                                                                                    |  |  |  |  |  |
|                        | - Fizyka_G-Kwi                                                                                                    |  |  |  |  |  |
|                        | Gimnazjum-Klucze                                                                                                    |  |  |  |  |  |
|                        | Korytarz sal przedmiotowych                                                                                                    |  |  |  |  |  |
| m                      | - Chemia_Gimnazjum-Klucze                                                                                                    |  |  |  |  |  |
|                        | - Fizyka_GimKlucze                                                                                                    |  |  |  |  |  |
|                        | Matematyka_Gimnazjum-Klucze                                                                                                    |  |  |  |  |  |
|                        | <b>D</b> ZS Bydlin                                                                                                    |  |  |  |  |  |
|                        | Korytarz sal przedmiotowych                                                                                                    |  |  |  |  |  |
| п                      | - Chemia_ZS-Byd                                                                                                    |  |  |  |  |  |
|                        | - Fizyka_ZS-Byd                                                                                                    |  |  |  |  |  |
|                        | - Matematyka_ZS-Byd                                                                                                    |  |  |  |  |  |
|                        | <b>B</b> ZS Bystra                                                                                                    |  |  |  |  |  |
|                        | <b>B</b> Korytarz sal przedmiotowych                                                                                                    |  |  |  |  |  |

*Rys. 1. Lista korytarzy szkół i sal przedmiotowych na platformie*

Miejsce w hierarchii implikuje poziom dostępu do określonych sal oraz funkcjonalności platformy.

Uczeń ma dostęp do sali przedmiotowej w korytarzu swojej szkoły oraz do sal wspomagających komunikację z pracownikami wyższej uczelni, a także współpracę z pozostałymi uczniami. Uczeń nie ma bezpośredniego dostępu do zasobów innych sal przedmiotowych. W ramach swoich uprawnień, w salach do których ma dostęp, może tworzyć zasoby za pomocą narzędzi udostępnionych przez Nauczyciela lub Administratora. Zestaw narzędzi dostępnych dla ucznia zależy od konfiguracji sal przedmiotowej, której może dokonać Nauczyciel lub Szkolny Administrator.

Domyślny zestaw narzędzi w sali przedmiotowej, dostępny dla ucznia obrazuje poniższy rysunek:

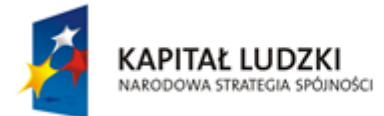

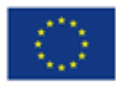

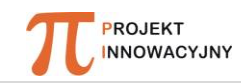

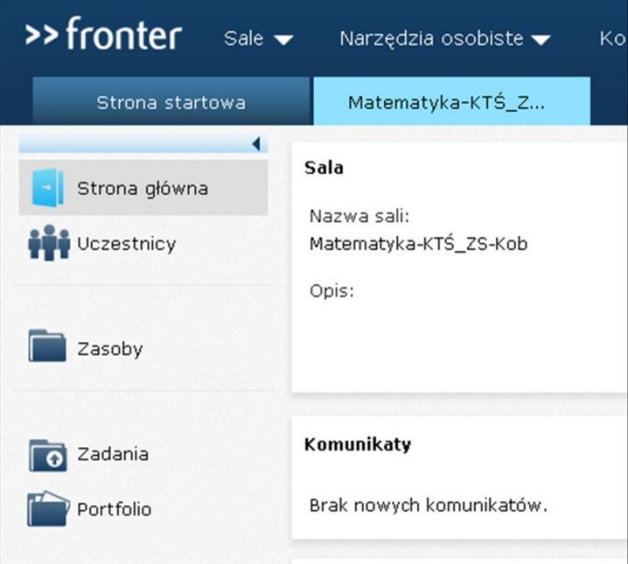

Rys. 2. Narzędzia domyślne dostępne dla Ucznia i Nauczyciela

Omówienie poszczególnych narzędzi domyślnych:

 "Strona główna" dostępna zaraz po zalogowaniu może wyświetlać komunikaty systemowe wysyłane przez Administratorów. Zawiera również ewentualne przypomnienia w formie kalendarza.

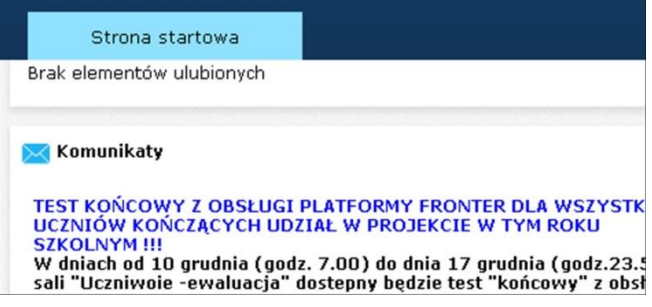

- Rys. 3. Przykład widoku komunikatu wysłanego przez Administratora, a widocznego dla uczniów
	- "Uczestnicy" umożliwia wyświetlenie listy innych uczniów przypisanych do danej sali, a także odnalezienie danych kontaktowych w formie adresu e-mail lub telefonu, jeśli zostały podane.

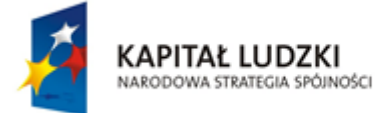

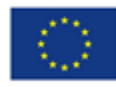

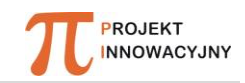

| >> fronter<br>Sale $\blacktriangledown$ |            | Narzędzia osobiste ▼           | Kontakty online (!) |
|-----------------------------------------|------------|--------------------------------|---------------------|
| Strona startowa                         |            | Matematyka-EJ_ZS-              |                     |
| $\blacktriangleleft$<br>Strona główna   |            | Lista uczestników<br>Wizytówki |                     |
| Uczestnicy                              |            |                                | Przeszukuj          |
|                                         |            | Nazwisko v Imię                | Firma               |
|                                         |            | Białoń, Małgorzata             | ZS Kobylanka        |
| Zasoby                                  | <b>FRI</b> | Drzymała, Bożena               | <b>AS</b> Kobylanka |
|                                         |            | Gębarowska, Sylwia             | ZS Kobylanka        |
|                                         |            | Karp, Gabriela                 | ZS Kobylanka        |
| Zadania                                 |            | Knapik, Piotr                  | ZS Kobylanka        |
| Portfolio                               |            | Lichwała, Łukasz               | ZS Kobylanka        |
|                                         |            | Magazine according Diamond     | ----                |

Rys. 4. Fragment informacji o uczestnikach danej Sali

• Narzędzie "Zasoby" otwiera podstronę danej sali przedmiotowej, na której użytkownicy mogą zamieszczać i pobierać pliki w dowolnym formacie i grupować je w folderach założonych przez Nauczyciela.

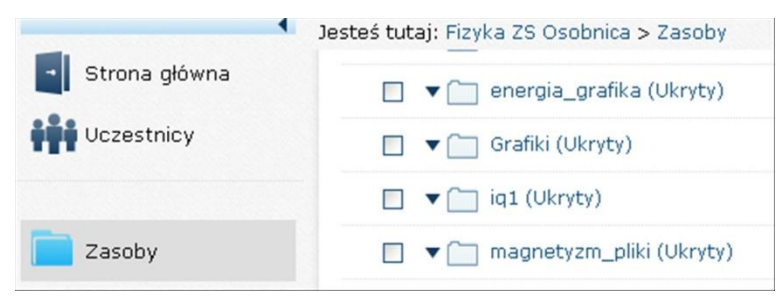

Rys. 5. "Zasoby" w postaci listy folderów grupujących rodzaje plików w sali przedmiotowej fizyki Gimnazjum w Osobnicy

 "Zadania" to narzędzie umożliwiające nauczycielowi określenie miejsca w którym określona grupa użytkowników wgrywa zadania np. w postaci plików wynikowych określonych programów. Nauczyciel może określić ramy czasowe dostarczenia zadania – łatwo zweryfikować, kto jeszcze nie dostarczył zadania.

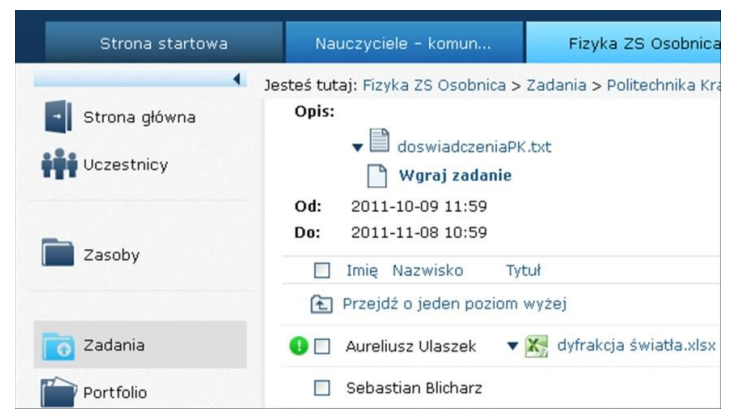

Rys. 6. Fragment widoku narzędzia "Zadania"

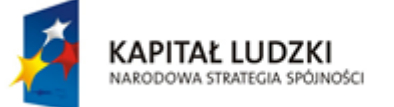

Projekt współfinansowany przez Unię Europejską w ramach Europejskiego Funduszu Społecznego

UNIA EUROPEJSKA ELIBORE ISKI FUNDUSZ SPOŁECZNY

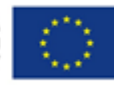

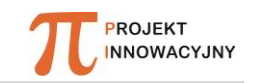

 "Portfolio" umożliwia uczniowi wyświetlenie statystyk dotyczących ilości odwiedzin na platformie, ilości zamieszczonych plików, zadań rozwiązanych testów. Dla Nauczyciela i Szkolnego Administratora jest narzędziem kontrolnym, dzięki któremu w określonych ramach czasowych mogą monitorować aktywność i wyniki uczniów.

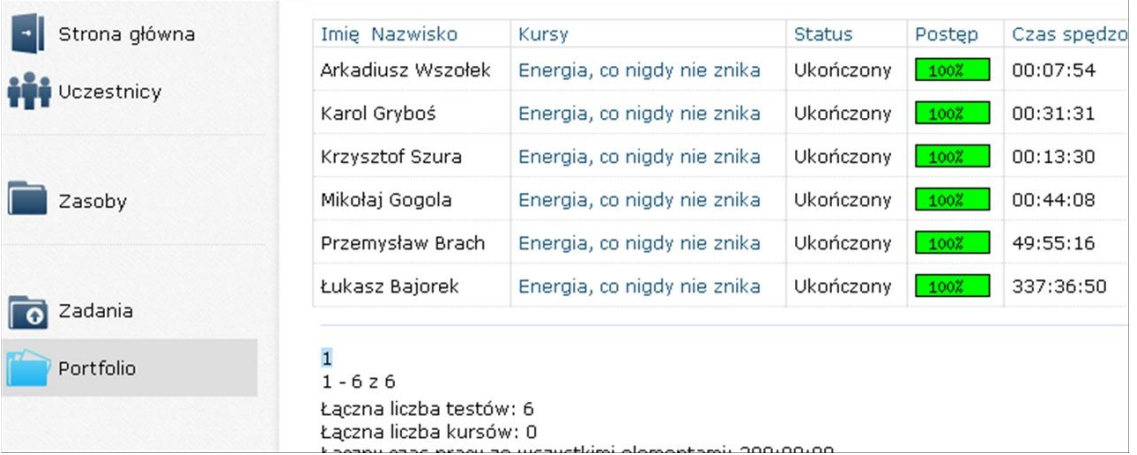

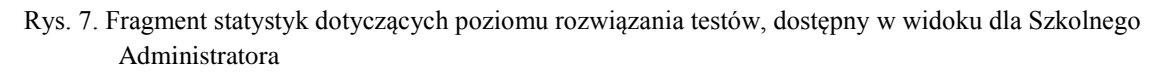

Powyżej zostały omówione narzędzia domyślne, dostępne po pierwszym zalogowaniu do platformy. Nauczyciel oraz Szkolny Administrator mogą włączyć dodatkowe narzędzia wzbogacające formę i możliwości dydaktyczne platformy.

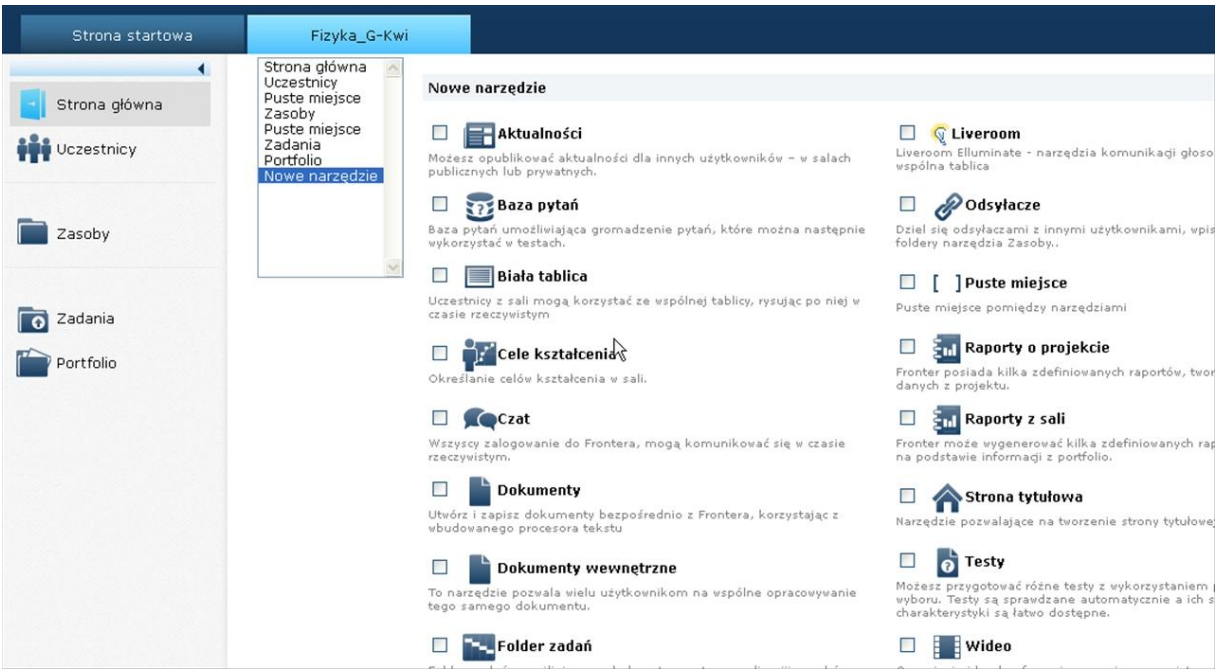

Rys. 8. Fragment widoku konfiguratora narzędzi dodatkowych

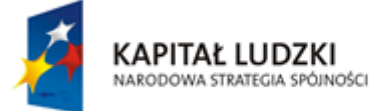

Projekt współfinansowany przez<br>Unię Europejską w ramach Europejskiego Funduszu Społecznego

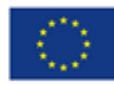

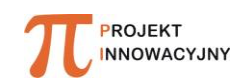

Platforma Fronter oferuje następujące rodzaje narzędzi dodatkowych:

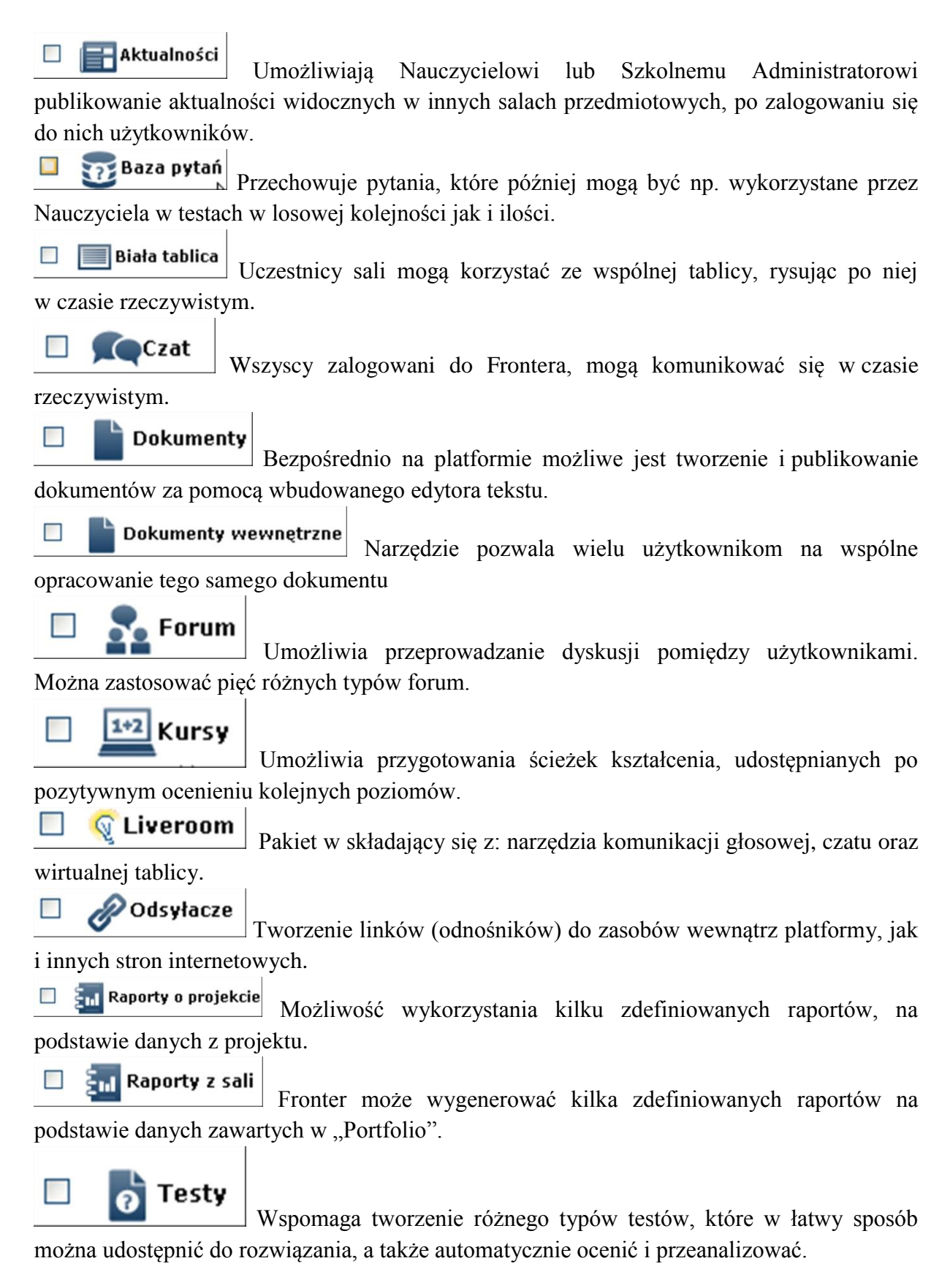

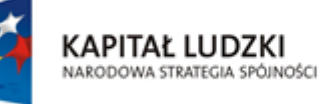

UNIA EUROPEJSKA ELIBORE ISKI FUNDUSZ SPOŁECZNY

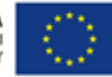

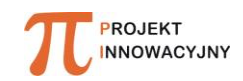

Omówione narzędzia mogą być również dostępne w innych salach niż sale przedmiotowe. Dla potrzeb realizacji projektu zostały utworzone następujące dodatkowe rodzaje sal:

- 1. sale konsultacji,
- 2. sale ewaluacji,
- 3. sale współpracy.
- Ad. 1. Uruchomione trzy sale konsultacji przedmiotowych zawierają narzędzie "Liveroom" i służą do komunikacji Uczniów i Nauczycieli z pracownikami uczelni wyższej.
- Ad. 2. Sale ewaluacji to miejsca, w których udostępniane są testy badające poziom posługiwania się platformą Uczniów i Nauczycieli.
- Ad. 3. Sale współpracy umożliwiają wymianę zasobów pomiędzy Uczniami i Nauczycielami z różnych grup przedmiotowych i szkół.

Dodatkowo każdy z użytkowników ma do dyspozycji grupę "Narzędzi osobistych", które mają na celu ułatwienie komunikacji dzięki wysyłaniu tzw. fiszek (krótkich wiadomości) tekstowych, budowaniu listy kontaktów, skonfigurowaniu klienta poczty elektronicznej, wysyłaniu zaproszenia na spotkania organizowane za pomocą narzędzia "Liveroom", a także łatwego przeglądania własnych zasobów.

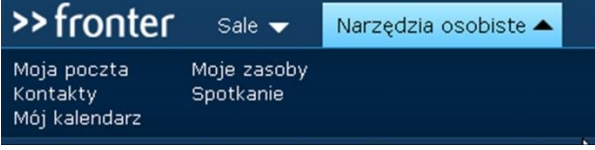

Rys. 9. Pozycje menu "Narzędzia osobiste"

Ponadto każdy z użytkowników w menu "Konto" może spersonalizować swoje środowisko pracy, określając ilość wyświetlanych informacji o sobie, sprawdzić przynależność do sal, zmienić hasło, nazwę użytkownika, dane kontaktowe, a także definiując jeden z dwóch styli graficznych, których będzie używał w pracy z paltformą.

| >>fronter                 | Sale $\blacktriangledown$ | Narzędzia osobiste $\blacktriangleright$ | Kontakty online (!) |
|---------------------------|---------------------------|------------------------------------------|---------------------|
| Strona startowa           |                           | Moja poczta                              |                     |
| pl<br>Rafał Plata         |                           |                                          |                     |
| <b>Ulubione</b>           |                           | ん                                        | Edytuj ulubione     |
| Brak elementów ulubionych |                           |                                          |                     |

Rys. 10. Wygląd stylu "Classic", domyślnie włączony dla użytkowników platformy Fronter

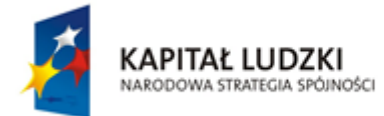

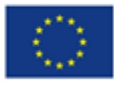

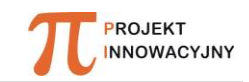

| u                 |                           |              |          |                 |                     |
|-------------------|---------------------------|--------------|----------|-----------------|---------------------|
| Sale v            | Narzędzia osobiste v      | Moja poczta  | Kontakty | Mój kalendarz   | Kontakty online (!) |
| pl<br>Rafał Plata | Strona startowa           | $\mathbb{Z}$ |          |                 |                     |
| <b>Ulubione</b>   |                           |              |          | Edytuj ulubione | Pliki zewnętrzne    |
|                   | Brak elementów ulubionych |              |          |                 | Brak treści         |

Rys. 11. Styl "Play" możliwy do włączenia w "Ustawieniach osobistych"

### **4. "Jak stosować metodę projektu" – poradnik dla nauczyciela i ucznia**

Zawiera dokładny opis działań projektowych. Znajdują się tam wskazówki oraz opis działań w zakresie wdrażania programu zajęć pozalekcyjnych prowadzonych metodą projektu.

### **4. Narzędzia diagnozy zainteresowań uczniów nauką przedmiotów ścisłych składają się z następujących testów:**

- "Test Zainteresowań Naukami Ścisłymi" opracowany przez dr Małgorzatę Sitarczyk,
- "Test wiadomości z zakresu nauk ścisłych i przyrodniczych" opracowany przez prof. Wiesławę Kaczor, dr. Macieja Janiuka i mgr. Artura Wiśniewskiego.

### *Test Zainteresowań Naukami Ścisłymi*

Badając zainteresowania uczniów naukami ścisłymi wykorzystano kwestionariusz opracowany przez dr M. Sitarczyk. Podstawą teoretyczną konstrukcji tego narzędzia była poznawcza teoria postaw (Mądrzycki 1970) i zainteresowań. W zakresie postaw wobec obiektów matematycznych, chemicznych czy fizycznych przyjęto trójwymiarowy model, zgodnie z którym postawa wyraża się w wymiarze poznawczym, emocjonalnym i działaniowym.

W zakresie **komponenty poznawczej** postawy wobec przedmiotów ścisłych pytano uczniów o to czy zauważają, interesują się, poznają czy coś ich ciekawi. W poszczególnych pytaniach wskazano na konkretne treści z zakresu matematyki (*znam dobrze tabliczkę mnożenia*), chemicznych (*interesują mnie różne eksperymenty chemiczne*), fizycznych (*interesują mnie różne zjawiska przyrodnicze, takie jak światło, którego nie widać, prąd elektryczny i jego wpływ na organizm człowieka*).

**Komponenta emocjonalna** postawy wobec jakiegoś obiektu obejmuje uczucia, emocje, motywy, potrzeby, aspiracje związane z daną treścią. Wyraża się w takich

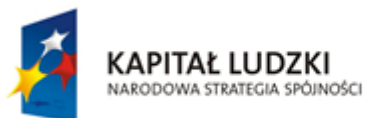

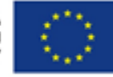

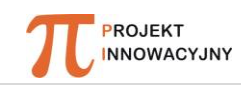

stwierdzeniach jak: lubię, podziwiam, angażuję się emocjonalnie. W ramach diagnozy zainteresowań pytano uczniów, o ty czy: w zakresie matematyki: *matematyka należy do ich ulubionych przedmiotów w szkole*, w zakresie chemii: czy *lubią czytać o odkryciach z dziedziny chemii,* w zakresie fizyki: czy *lubią obserwować pracę różnych maszyn, zwiedzać zakłady pracy, warsztaty*?

Natomiast **komponenta działaniowa** (działam, robię, potrafię) mierzona jest pozytywnymi odpowiedziami na następujące, przykładowe pytania: w zakresie matematyki: *czy chętnie rozwiązują zadania matematyczne, czy samodzielnie rozwiązują w domu dodatkowe zadania i analizują różne przykłady matematyczne*, w zakresie chemii: *czy w dzieciństwie często bawili się w laboratorium, lubili wszystko rozpuszczać, rozdrabniać, spalać, czy często wyszukują w Internecie informacji na temat różnych substancji, ich właściwości i reakcji chemicznych jakim ulegają,* w zakresie fizyki: *czy lubią zajmować się majsterkowaniem, czy rozbierają jakieś zepsute urządzenie po to, aby poznać jego mechanizm.*

Kwestionariusz składa się z 36 pytań, po 12 mierzących zainteresowania matematyczne, chemiczne i fizyczne. Za każdą odpowiedź "tak" uczeń uzyskuje 1 punkt, za odpowiedź "nie wiem"- 0,5 i 0 punktów za odpowiedź "nie". Uczeń może uzyskać wynik w granicach: 0-36 punktów. Z zakresie pomiaru poszczególnych zainteresowań: matematycznych, chemicznych i fizycznych może otrzymać odpowiednio od 0 do 12 punktów. Na rozwiązanie testu uczeń potrzebuje ok. 45 minut.

#### *Test wiadomości z zakresu nauk ścisłych i przyrodniczych*

Kolejnym kryterium kwalifikacji uczniów do udziału w diagnozie są wiadomości z zakresu nauk ścisłych: matematyki, chemii i fizyki oraz uzyskiwane oceny szkolne. Do pomiaru wiadomości matematycznych, chemicznych i fizycznych skonstruowano test wiadomości. Test składa się z 9 zadań, po trzy z zakresu matematyki, chemii i fizyki. Rozwiązując zadania uczeń ma do wyboru trzy odpowiedzi, z pośród których wskazuje jedną prawidłową. Za każdą odpowiedź prawidłową otrzymuje jeden punkt. W rezultacie wynik maksymalny testu to 9 punktów, minimalny - 0.

Oddzielnie oceniano część matematyczną, chemiczną i fizyczną. Podstawą klasyfikacji uczniów do udziału w programie jest zarówno wynik ogólny testu wiadomości, jak też wynik cząstkowy w części matematycznej (do wyselekcjonowania matematyków), w części chemicznej (uczniów zainteresowanych chemią) oraz fizycznej (do wybrania najlepszych fizyków). Na rozwiązanie testu uczeń potrzebuje ok. 45 minut.

### **II. Wymagania sprzętowe i organizacyjne**

Do realizacji programu potrzebna są pomieszczenia dydaktyczne: - sala lekcyjna wyposażona w komputer i projektor multimedialny,

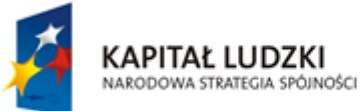

**UNIA EUROPEJSKA** ELIBORE ISKI FUNDUSZ SPOŁECZNY

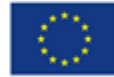

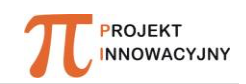

- pracownia komputerowa z dostępem do Internetu na potrzeby zajęć na platformie e-learningowej,

- pracownia chemiczna, fizyczna (opcjonalnie).

Do uruchomienia produktu i większości wszystkich jego elementów wystarczające jest zainstalowane popularne oprogramowanie systemowe i biurowe, które jest dostępne w zdecydowanej większości szkół w Polsce.

Do wygodnej i płynnej pracy wystarczający jest komputer wyposażony w procesor o taktowaniu co najmniej 1 GHz z pamięcią operacyjną o pojemności co najmniej 512 MB. Wszystkie komputery, które zostały dostarczone do szkół w ramach projektu rządowego, w latach 2006/2007 i 2007/2008, spełniają powyższe wymagania.

Komputer użytkownika może pracować pod dowolnym systemem operacyjnym, zapewniający dostęp do z sieci Internet, ale musi mieć zainstalowane oprogramowanie biurowe Microsoft Office lub darmowy odpowiednik Open Office/Libre Office, w celu otwarcia/zamieszczania plików na platformie.

Dla zapewnienia płynnego przesyłu danych, zwłaszcza ewentualnej transmisji wideo zaleca się użytkowanie łącza internetowego o przepustowości co najmniej 512 Kb/s.

Do otwarcia plików multimedialnych wystarczający jest program wbudowany już w system Windows - Windows Media Player. Niezbędne natomiast może się okazać zainstalowanie kodeków otwierających filmy i muzykę, którą użytkownicy mogą zapisywać w różnych formatach. W tym celu można pobrać z Internetu i zainstalować bezpłatny pakiet kodeków [K-Lite Codek Pack.](http://www.dobreprogramy.pl/KLite-Codec-Pack,Program,Windows,13137.html)

Jeśli chodzi o platformę e-learningową to w projekcie pracowano na platformie Fronter, do której abonament sfinansowano z funduszy przeznaczonych na realizację projektu. Jednak te same możliwości ma platforma Moodle, z której można korzystać nieodpłatnie.

## **III. Jak otrzymać dostęp do produktu finalnego?**

Produkt finalny będzie dostępny **powszechnie i nieodpłatnie** dla wszystkich zainteresowanych użytkowników, do których jest skierowany, zarówno w trakcie realizacji ostatniego etapu projektu, jak również po jego zakończeniu.

Dostępność produktu finalnego dla jego przyszłych użytkowników zostanie zapewniona w kilku wariantach:

1. Poprzez umieszczenie produktu (opublikowanego w formie informatora o produkcie finalnym) wraz ze wszystkimi dodatkowymi materiałami dydaktycznymi na stronie internetowej projektu [www.gmina-gorlice-innowacyjny.pl.](http://www.gmina-gorlice-innowacyjny.pl/) Wszystkie zamieszczone treści będzie można bezpłatnie pobrać i wykorzystać. Warto podkreślić, że dzięki umieszczeniu produktu na serwerze Beneficjenta projektu i stałemu administrowaniu przez upoważnionych pracowników, zagwarantowana będzie trwałość projektu.

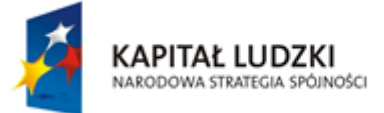

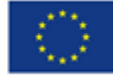

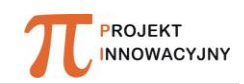

- 2. Poprzez przekazanie w ilości 2000 egzemplarzy, drukowanej wersji "Informatora o produkcie finalnym" wraz z dołączonymi do niego płytami CD zawierającymi wersję elektroniczną produktu finalnego. Publikacja zostanie przekazana zarówno zainteresowanym użytkownikom zaproszonym na konferencje podsumowujące projekt oraz promujące produkt finalny, jak i uczestnikom Zespołów Samokształceniowych. Zostanie również rozesłana pocztą tradycyjną/kurierem zainteresowanym szkołom oraz uczelniom wyższym.
- 3. Poprzez rozesłanie "Informatora o produkcie finalnym" wraz z dołączonymi do niego płytami CD zawierającymi wersję elektroniczną produktu finalnego m.in. do organów prowadzących, kuratoriów oświaty, ośrodków doskonalenia zawodowego nauczycieli.
- 4. Poprzez umieszczenie produktu finalnego (opublikowanego w formie "Informatora o produkcie finalnym") wraz ze wszystkimi dodatkowymi materiałami w Wyszukiwarce Produktów IP2 oraz na portalu scholaris.pl. dzięki czemu produkt będzie dostępny dla wszystkich zainteresowanych.

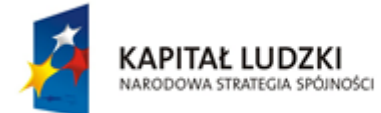

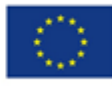